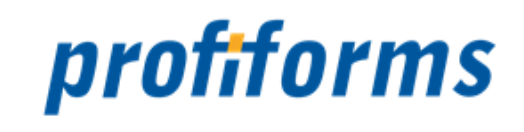

# **ChartExtension 5.9**

exportiert am 12-11-2021

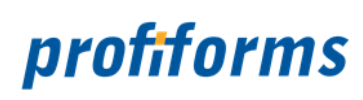

# Inhaltsverzeichnis

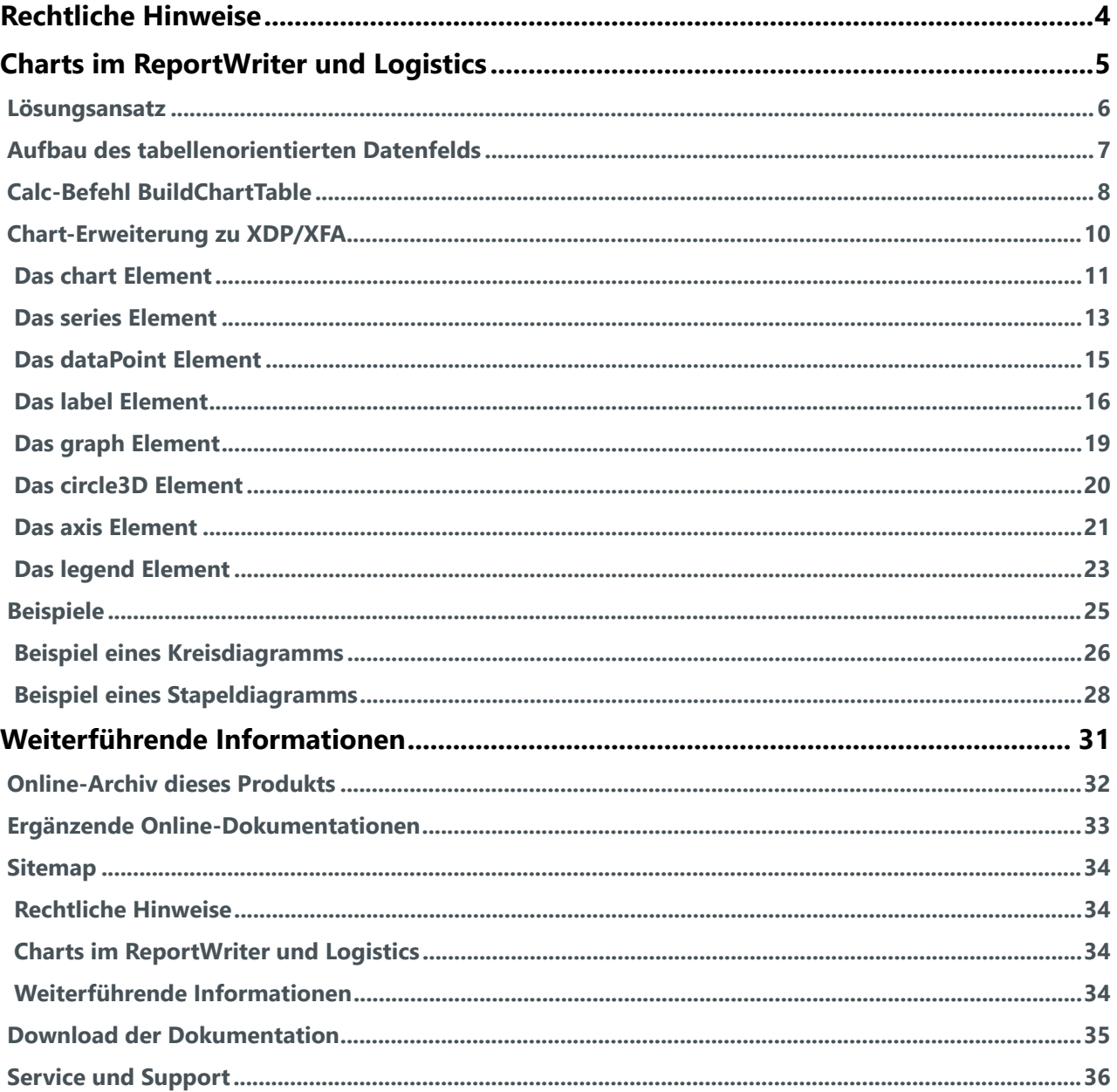

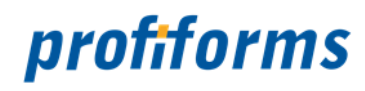

#### <span id="page-2-0"></span>**Herzlich Willkommen auf der Online-Dokumentationsseite des ChartExtension!**

Hier finden Sie alle Informationen zur aktuellen Version 5.9 des ChartExtension.

#### Erste Schritte

*[Das ChartExtension](#page-2-0)*

□

#### Archiv- und Dokumentationsbereich

- *[Online-Archiv des ChartExtension](#page-31-0)*
- *[Ergänzende Online-Dokumentationen](#page-32-0)*
- *[Download der Dokumentation](#page-34-0)*

#### Erweiterte Informationen

- *[Rechtliche Hinweise](#page-3-0)*
- *[Sitemap](#page-33-0)*
- *[Service und Support](#page-35-0)*

Beachten Sie, dass Sie zur Darstellung der Online-Dokumentation eine Mindestauflösung von 1280 x 1024, idealerweise eine Auflösung von 1920 x 1200 benötigen. Die Werte können je nach Format des Bildschirms variieren.  $\blacktriangle$ 

#### **Weitere Online-Dokumentationen**

Sie suchen Hilfe für ein anderes Produkt oder verwenden eine ältere Version des ChartExtension? *[Hier](https://documentation.profiforms.de/doc/display/INHALT)* gelangen Sie zur Übersicht aller Online-Dokumentationen!

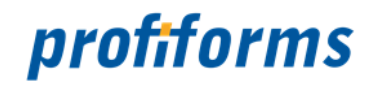

## <span id="page-3-0"></span>**Rechtliche Hinweise**

Der Inhalt dieser Online-Dokumentation ist das geistige Eigentum der profiforms gmbh. Bei der Erstellung der Texte und Abbildungen dieser Online-Dokumentation wurde mit größter Sorgfalt vorgegangen. Trotzdem können Fehler nicht vollständig ausgeschlossen werden. Die profiforms gmbh übernimmt keinerlei Gewähr für die Aktualität, Korrektheit und Vollständigkeit der bereitgestellten Informationen.

Die profiforms gmbh behält sich das Recht vor, den Inhalt dieser Online-Dokumentation ohne vorherige Ankündigung zu verändern oder ergänzen und übernimmt keine Haftung für Fehler in dieser Online-Dokumentation oder daraus resultierende mögliche Schäden.

Für Verbesserungsvorschläge und Hinweise auf Fehler sind Herausgeber und Autoren dankbar.

Diese Software wird gebündelt mit den Schriftarten des DejaVu-Projekts ausgeliefert. DejaVu ist eine Sammlung von verschiedenen, unter freier Lizenz stehenden Schriftarten, die ihren Ursprung in der Schriftartensammlung Bitstream Vera haben. Die Schriftarten stehen unter dem Bitstream Vera Fonts Copyright und dem Arve Fonts Copyright, welche als Lizenzverträge mit installiert werden. DejaVu ist kein preislicher Bestandteil dieses Produkts. Profiforms übernimmt für diese Schriften weder Garantie noch Wartung. Alle Rechte bezüglich dieser Schriften liegen bei Bitstream und dem DejaVu-Projekt.

SAP, SAP R/3, SAPScript, SmartForms, BC-RDI, BC-XFP und andere sind eingetragene Warenzeichen der SAP AG, Walldorf.

Java ist eine eingetragene Marke der Oracle Corporation.

Adobe, Abobe Present, Adobe Central, Adobe Designer, PostScript, PDF, XDP und weitere Warenzeichen sind eingetragene Warenzeichen der Adobe Systems Incorporated.

Hewlett Packard, HP-PCL sind eingetragene Warenzeichen der Hewlett-Packard Company.

Unix ist ein Warenzeichen der Open Group.

Windows ist ein eingetragenes Warenzeichen der Microsoft Corporation.

TBarcode ist ein eingetragenes Warenzeichen der TEC-IT Datenverarbeitung GmbH.

Alle anderen Firmennamen und Produktbezeichnungen sind Warenzeichen oder eingetragene Warenzeichen der jeweiligen Firmen und unterliegen im Allgemeinen warenzeichen-, marken- und/oder patentrechtlichem Schutz.

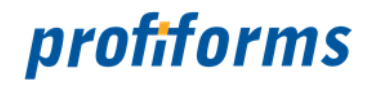

#### <span id="page-4-0"></span>**Charts im ReportWriter und Logistics**

Die Anwendungen *[ReportWriter](#page-32-0)* und *[Logistics](#page-32-0)* beruhen technisch auf dem XDP/XFA-Standard der Firma Adobe. Der Standard XDP/XFA kennt viele unterschiedliche grafische Objekte; Charts oder Diagramme gehören Stand heute allerdings nicht dazu. Auf Charts deswegen ganz zu verzichten, wäre ein herber Einschnitt. Energieversorger, Banken und viele andere Unternehmen wollen nicht nur Charts benutzen, sondern sind dazu teilweise vom Gesetzgeber verpflichtet. Um den Kundenwünschen Genüge zu tun und gleichzeitig am XDP/XFA-Standard festzuhalten, hat profiforms eine Erweiterung zum XDP/XFA-Standard geschrieben, der sich mit der grafischen Darstellung von Charts beschäftigt. Dabei war es wichtig, die Grundideen des XDP/XFA-Standards nicht zu verletzen und bestehende Funktionalität nicht zu gefährden. Da die Chart-Erweiterung kein offizieller Bestandteil der XDP/XFA-Spezifikation ist, können Charts auch nur von profiforms-Implementierungen grafisch dargestellt werden. Andere Programme, wie der Adobe LiveCycle-Designer oder der Adobe Forms-Server können mit der Chart-Erweiterung nichts anfangen und die Chart-Objekte grafisch nicht darstellen. Das ist vor allem aus dem Grunde schaden, weil man damit Charts nicht im Adobe LiveCycle-Designer visuell gestalten kann. Trotzdem des erhöhten Gestaltungsaufwandes, der sich durch das manuelle Abtippen der Chart-Erweiterungsbefehle für XDP/XFA ergibt, hat die Lösung einen riesige Vorteil vor anderen Lösungen im Markt: Die Charts werden nicht als Bitmap, sondern als Vektorgrafik erzeugt. Dieses kleine Detail hat große Auswirkungen auf den Massendruck, denn ein vollfarbiges vektororientierte Chart hat nur ganz wenige Byte Größe, im Gegensatz zu seinem vollfarbigen Bitmap-Kollegen. Charts in profiforms-Software sind somit kein "Show Stopper" für den Massendruck und integrieren sich gut ins PDFbasieren Output Management.

Die Charts im ReportWriter und Logistics gliedern sich in folgende Unterkapitel (bitte auf den jeweiligen Link klicken):

- *[Lösungsansatz](#page-5-0)*
- *[Aufbau des tabellenorientierten Datenfelds](#page-6-0)*
- *[Calc-Befehl BuildChartTable](#page-7-0)*
- *[Chart-Erweiterung zu XDP/XFA](#page-9-0)*
	- *[Das chart Element](#page-10-0)*
	- *[Das series Element](#page-12-0)*
	- *[Das dataPoint Element](#page-14-0)*
	- *[Das label Element](#page-15-0)*
	- *[Das graph Element](#page-18-0)*
	- *[Das circle3D Element](#page-19-0)*
	- *[Das axis Element](#page-20-0)*
	- *[Das legend Element](#page-22-0)*
- *[Beispiele](#page-24-0)*
	- *[Beispiel eines Kreisdiagramms](#page-25-0)*
	- *[Beispiel eines Stapeldiagramms](#page-27-0)*

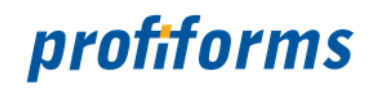

#### <span id="page-5-0"></span>**Lösungsansatz**

Eine Grundidee in XDP/XFA ist der, dass ein grafisches Objekt den Inhalt exakt eines Datenfeldes anzeigt. Im Gegensatz dazu besteht ein Chart mit seinen Datenserien und –punkten aus sehr vielen Feldern, die ein detailliertes Chart ergeben. Um diesen Wiederspruch aufzulösen, wurde der Erzeugungsprozess eines Charts in zwei aufeinander folgende Teilschritte zerlegt.

- 1. Zusammenfassen aller Teilfelder eines Charts zu einem tabellenorientierten Datenfeld
- 2. Darstellung des Charts aus dem tabellenorientierten Datenfeld

Der erste Schritt, das Zusammenfassen, wird unter Zuhilfenahme eines Calc-Befehls mit dem Namen **BuildChartTable** realisiert. Natürlich könnte auch die datenliefernde Applikation diese Arbeit leisten. Aus diesem Grund ist es wichtig, den Aufbau tabellenorientierten Datenfeld zu verstehen.

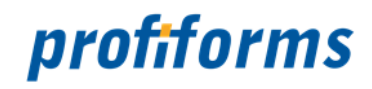

## <span id="page-6-0"></span>**Aufbau des tabellenorientierten Datenfelds**

Ein tabellenorientiertes Datenfeld besteht aus einem Text, der durch spezielle Zeichen separiert eine Tabelle mit Zeilen und Spalten ergibt, wie man dies aus Tabellenkalkulationen wie zum Beispiel Excel kennt.

- Trennzeichen für Zeilen ist das NewLine-Zeichen
- Trennzeichen für Spalten ist das Tabulator-Zeichen

Das Chart-Field nimmt den Text mit Tabulator- und NewLine-Zeichen und überträgt diesen in eine Tabelle, aus der das Chart dann erstellt wird. Dabei werden die Einträge in der Ersten Zeile als Spaltenüberschriften interpretiert und die Einträge am Anfang der Zeilen als Zeilenüberschriften. Alle anderen Inhalte werden als Zahlen interpretiert.

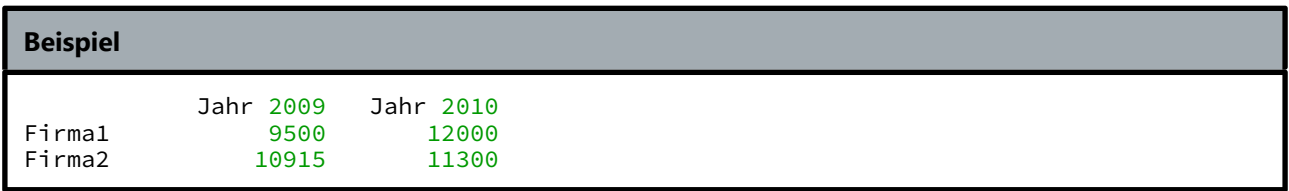

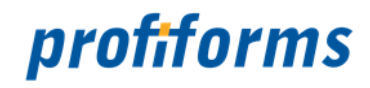

## <span id="page-7-0"></span>**Calc-Befehl BuildChartTable**

BuildChartTable dient zur Erstellung von tabellenorientiertes Datenfeldern. BuildChartTable liest Einzelfelder der aktuellen Position zusammen und bildet aus diesen ein tabellenorientiertes Datenfeld, wie dies vom XDP-Chart-Objekt verstanden wird. BuildChartTable untersucht dabei die lokalen Feldnamen und ordnet diese einer Tabelle zu, die ähnlich aufgebaut ist wie eine Excel-Tabelle. Einstellbar sind die Interpretation der Feldnamen und die Bildung der Überschriften.

#### **Syntax**

#### **BuildChartTable**(PN1,...,PN5)

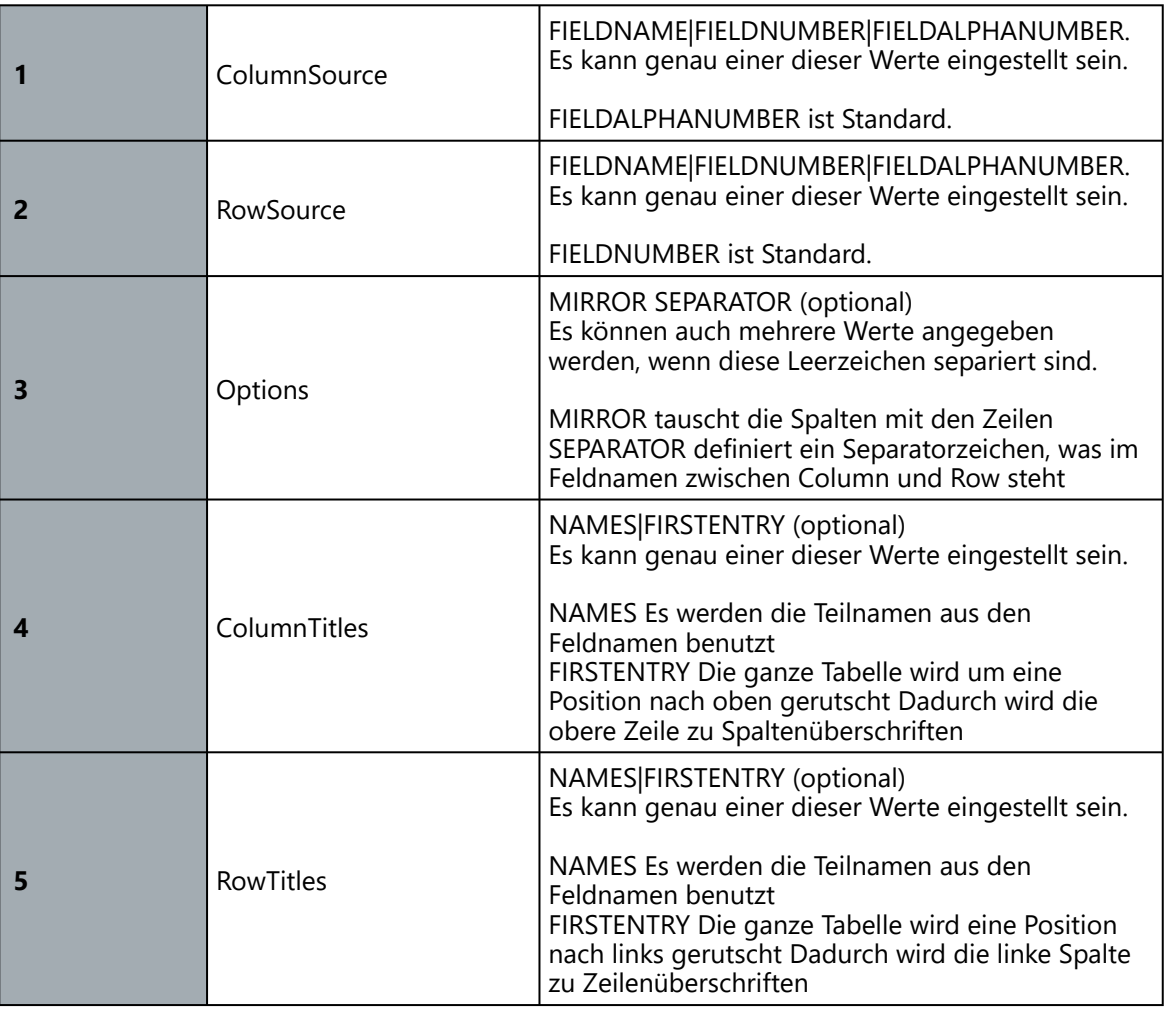

#### **Beispiel für Source**

Wenn ColumnSource auf dem Wert FIELDALPHANUMBER steht und RowSource auf dem Wert FIELDNUMBER, so werden in der aktuellen Position Feldnamen wie A1, A2, B1 usw. gesucht und in die Tabelle eingetragen.

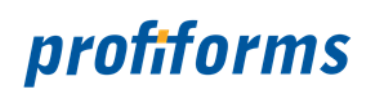

#### **Beispiel für Options**

SEPARATOR=\_

Dann werden Felder wie A\_1, A\_2, B\_1 usw. gesucht.

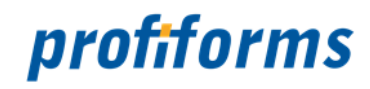

## <span id="page-9-0"></span>**Chart-Erweiterung zu XDP/XFA**

Die Erweiterung des XDP/XFA-Standards für Chart findet ausschließlich im UI-Elements eines fields statt. Dabei wird ein neues Element mit dem Namen chart zum Einsatz, das der User-Interface-Type chart anzeigt. Andere datentypanzeigende Element müssen beseitigt werden.

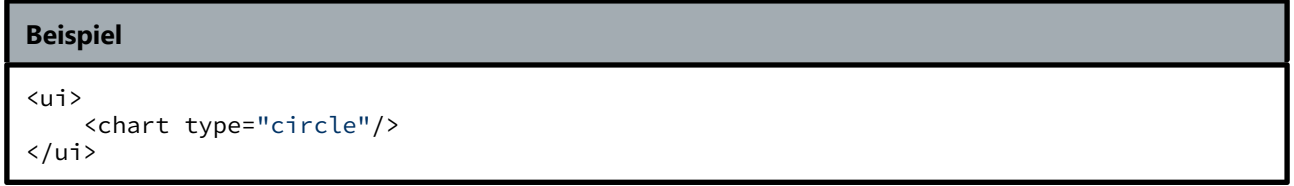

Die Chart-Erweiterung zu XDP/XFA gliedert sich in folgende Unterkapitel (bitte auf den jeweiligen Link klicken):

- *[Das chart Element](#page-10-0)*
- *[Das series Element](#page-12-0)*
- *[Das dataPoint Element](#page-14-0)*
- *[Das label Element](#page-15-0)*
- *[Das graph Element](#page-18-0)*
- *[Das circle3D Element](#page-19-0)*
- *[Das axis Element](#page-20-0)*
- *[Das legend Element](#page-22-0)*

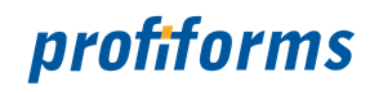

## <span id="page-10-0"></span>**Das chart Element**

Das chart Element definiert das grafische Erscheinungsbild eines Charts bzw. Diagramms.

```
<chart
     Properties:
           id="cdata"
           use="cdata"
           type="horizontalBar | verticalBar | verticalStaple | circle"
>
     <font/> [0..1]
     \leq legend\leq [0..1]
     \langlegraph/>[0..1]\langleseries/>[0..n]</chart>
```
Das Element chart wird in folgenden anderen Elementen genutzt: ui

Das Element chart besitzt folgende Attribute:

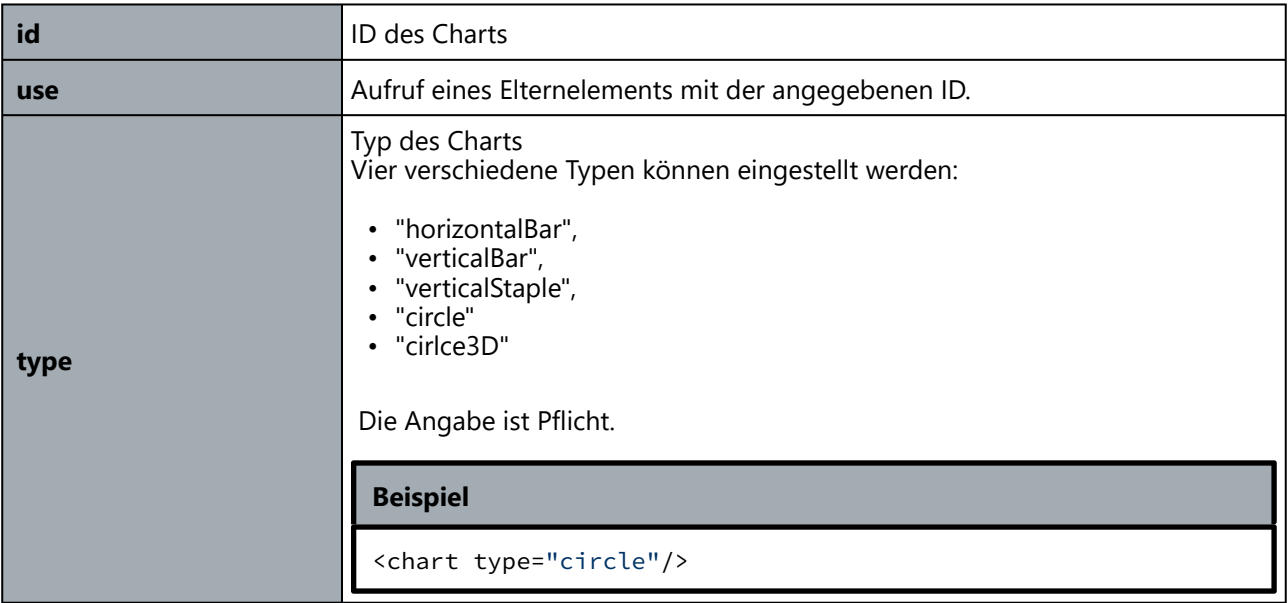

![](_page_11_Picture_0.jpeg)

Die Unterelemente des Elements chart sind:

![](_page_11_Picture_41.jpeg)

![](_page_12_Picture_0.jpeg)

## <span id="page-12-0"></span>**Das series Element**

Das series Element beschreibt die Darstellung einer Datenserie im Graphen und in der Legende eines Charts.

```
<series
      Properties:
            id="cdata"
            use="cdata"
            name="cdata"
            firstAngle="0 | cdata"
            altitude="0in | measurement"
>
      <edge/> [0..1]
      \langle 5 fill \zeta [0..1]
      \langlelabel/\langle [0..1]
      \text{-level} > [0..1]\langle dataPoint \rangle [0..n]
</series>
```
Das Element series wird in folgenden anderen Elementen genutzt: chart

Das Element series besitzt folgende Attribute:

![](_page_12_Picture_157.jpeg)

Die Unterelemente des Elements series sind:

![](_page_12_Picture_158.jpeg)

![](_page_13_Picture_0.jpeg)

![](_page_13_Picture_37.jpeg)

![](_page_14_Picture_0.jpeg)

## <span id="page-14-0"></span>**Das dataPoint Element**

Das dataPoint Element beschreibt die Darstellung eines einzelnen Datenpunktes in einer Datenserie im Graphen eines Charts.

```
<dataPoint
      Properties:
            id= cdata"
            use="cdata"
            altitude="0in | measurement"
>
      \text{ } <edge/> [0..1]\langle 5 \rangle = \langle 0.1 \rangle\langlelabel/>[0..1]<level/> [0..1]</dataPoint>
```
Das Element dataPoint wird in folgenden anderen Elementen genutzt: series

Das Element dataPoint besitzt folgende Attribute:

![](_page_14_Picture_148.jpeg)

Die Unterelemente des Elements series sind:

![](_page_14_Picture_149.jpeg)

#### **Beispiel**

```
<dataPoint>
     <label display="percent">
        <font typeface="Arial" size="7pt"/>
     </label>
</dataPoint>
```
![](_page_15_Picture_0.jpeg)

## <span id="page-15-0"></span>**Das label Element**

Das label Element beschreibt die Beschriftung eines Datenpunktes oder aller Datenpunkte einer Datenserie im Graphen eines Charts.

```
<label
     Properties:
          id= cdata"
          use="cdata"
          display="cdata"
          separator="cdata"
          placement="auto | inside | outside | intermediate | left | bottom | right | top"
          barTextAlign="center | left | right | begin | end"
          suppressZeroLabels="false | true"
>
     <font/> [0..1]\langle picture/>[0..1]</label>
```
Das Element label wird in folgenden anderen Elementen genutzt: series, dataPoint

Das Element label besitzt folgende Attribute:

![](_page_15_Picture_135.jpeg)

![](_page_16_Picture_0.jpeg)

![](_page_16_Picture_172.jpeg)

![](_page_17_Picture_0.jpeg)

![](_page_17_Picture_94.jpeg)

Die Unterelemente des Elements label sind:

![](_page_17_Picture_95.jpeg)

![](_page_17_Picture_96.jpeg)

![](_page_18_Picture_0.jpeg)

## <span id="page-18-0"></span>**Das graph Element**

Das graph Element beschreibt das zentrale Diagramm, den Graphen, eines Charts.

```
<graph
      Properties:
            id="cdata"
            use="cdata"
            presence="visible | hidden | invisible"
>
      <edge/> [0..1]
      \langle 5 fill \zeta [0..1]
      \langle axis \rangle > [0..2]\langle qridLine/\rangle [0..2]
</graph>
```
Das Element graph wird in folgenden anderen Elementen genutzt: ui

Das Element graph besitzt folgende Attribute:

![](_page_18_Picture_123.jpeg)

Die Unterelemente des Elements graph sind:

![](_page_18_Picture_124.jpeg)

![](_page_19_Picture_0.jpeg)

## <span id="page-19-0"></span>**Das circle3D Element**

Das circle3D Element beschreibt Eigenschaften, die speziell nur für den Chart-Typ circle3D von Bedeutung sind.

```
<circle3D
    Properties:
         id= cdata"
         use="cdata"
         angleOfView="45 | cdata" 
         ratioOfBorderHeightToRadius ="0.1 | cdata "
         borderColorBrightness =" 0.5  | cdata "
         orientation =" clockwise  | counterclockwise "
         radius = "0in | measurement "
>
</circle3D>
```
Das Element circle3D wird in folgenden anderen Elementen genutzt: graph

Das Element circle3D besitzt folgende Attribute:

![](_page_19_Picture_180.jpeg)

![](_page_20_Picture_0.jpeg)

## <span id="page-20-0"></span>**Das axis Element**

Das axis Element beschreibt eine Achse des Graphen eines Charts.

```
<axis
     Properties:
          id="cdata"
          use="cdata"
          presence="visible | hidden | invisible"
          locale="cdata"
          min="measurement"
          max="measurement"
          interval="measurement"
          gap="70 | measurement"
>
     \text{ } <edge/> [0..1]<font/> [0..1]
     \text{cpicture/} <picture/> [0..1]</axis>
```
Das Element axis wird in folgenden anderen Elementen genutzt: graph

Das Element axis besitzt folgende Attribute:

![](_page_20_Picture_137.jpeg)

![](_page_21_Picture_0.jpeg)

Die Unterelemente des Elements axis sind:

![](_page_21_Picture_50.jpeg)

![](_page_21_Picture_51.jpeg)

![](_page_22_Picture_0.jpeg)

## <span id="page-22-0"></span>**Das legend Element**

Das legend Element definiert die Legende eines Charts bzw. Diagramms.

```
<legend
     Properties:
          id="cdata"
          use="cdata"
          presence="visible | hidden | invisible"
          locale="cdata"
          placement="right | left | top | bottom | corner"
          space="0in | measurement"
>
     <font/> [0..1]\text{border/} > [0..1]</legend>
```
Das Element legend wird in folgenden anderen Elementen genutzt: chart

Das Element legend besitzt folgende Attribute:

![](_page_22_Picture_136.jpeg)

Die Unterelemente des Elements legend sind:

![](_page_22_Picture_137.jpeg)

![](_page_23_Picture_0.jpeg)

#### **Beispiel**

```
<legend placement="left" space="0.5" presence="visible">
 <font typeface="Arial"/>
</legend>
```
![](_page_24_Picture_0.jpeg)

# <span id="page-24-0"></span>**Beispiele**

Die Beispiele gliedern sich in folgende Unterkapitel (bitte auf den jeweiligen Link klicken):

- *[Beispiel eines Kreisdiagramms](#page-25-0)*
- *[Beispiel eines Stapeldiagramms](#page-27-0)*

![](_page_25_Picture_0.jpeg)

#### <span id="page-25-0"></span>**Beispiel eines Kreisdiagramms**

#### *Auszug aus dem Subform-Objekt der TCI:*

```
calc {
```

```
B1="Kernenergie"
C1="Kohle"
D1="Erdgas"
E1="sonstige fossile Energieträger"
F1="sonstige erneuerbare Energien"
G1="Erneuerbare Energien, gefördert nach dem EGG"
B2=KernenergieTarif
C2=KohleTarif
D2=ErdgasTarif
E2=SonstigeFossileTarif
F2=SonstigeErneuerbareTarif
G2=SonstigeErneuerbareEEGTarif
ChartVertrag=BuildChartTable("","","","FIRSTENTRY","FIRSTENTRY")
```
#### *Auszug aus dem XDP:*

}

```
<field name="ChartVertrag" y="22mm" w="150mm" locale="de_DE" h="52mm" x="0mm">
```
 $\langle \text{u}$ 

```
<chart type="circle">
          <graph>
               <edge presence="hidden"/>
          </graph>
          <series >
               <fill/>
               <label display="percent">
                     <font typeface="Arial" size="7pt"/>
               </label>
          </series>
          <legend placement="right" space="0.10" presence="visible">
               <font typeface="Arial" size="7pt"/>
          </legend>
     </chart>
\langle/ui\rangle
```
</field>

![](_page_26_Picture_0.jpeg)

![](_page_26_Figure_1.jpeg)

![](_page_27_Picture_0.jpeg)

#### <span id="page-27-0"></span>**Beispiel eines Stapeldiagramms**

#### *Auszug aus dem Subform-Objekt der TCI:*

calc {

B1="vorjahr" C1="aktuell" D1="1 Pers." E1="2 Pers." F1="3 Pers." G1="4 Pers." A2="Ihr Verbrauch" A3="Viel zu hoch" A4="Hoch" A5="Gut" A6="Fantastisch" B2=Vorjahr C2=aktuell D3="2460" D4="1845" D5="1230" D6="614" E3="4128" E4="3096"  $E5 = "2064"$ E6="1032" F3="4860" F4="3645" F5="2430" F6="1215" G3="5928" G4="4446" G5="2964" G6="1482" ChartVergleich=BuildChartTable("","","mirror","FIRSTENTRY","FIRSTENTRY")

}

#### *Auszug aus dem XDP:*

```
<field name="ChartVergleich" y="12mm" w="136mm" locale="de_DE" h="52mm" x="19mm">
```
 $\langle u \rangle$ 

```
<chart type="verticalStaple">
```
<graph>

```
<gridLine presence="hidden"/>
\overline{\left(} axis\overline{\left(}<font typeface="Arial" size="10pt" weight="bold"/>
</axis>
<axis>
      <font typeface="Arial" size="7pt"/>
      <picture>zzzzz9</picture>
```
![](_page_28_Picture_0.jpeg)

```
</axis>
               </graph>
               <series>
                     <fill>
                          <color value="128,129,171"/>
                     </fill>
               </series>
               <series>
                     <fill>
                          <color value="237,31,36"/>
                     </fill>
               </series>
               <series>
                     <fill>
                          <color value="243,236,11"/>
                     </fill>
               </series>
               <series>
                     <fill>
                          <color value="105,189,69"/>
                     </fill>
               </series>
               <series>
                     <fill>
                          <color value="27,171,75"/>
                     </fill>
               </series>
               <series>
                     <fill>
                          <color value="128,129,171"/>
                     </fill>
               </series>
               <legend placement="right" space="0.10" presence="visible">
                     <font typeface="Arial" size="7pt"/>
               </legend>
          </chart>
     \langle/ui\rangle</field>
```
![](_page_29_Picture_0.jpeg)

![](_page_29_Figure_1.jpeg)

![](_page_30_Picture_0.jpeg)

## <span id="page-30-0"></span>**Weiterführende Informationen**

Die weiterführenden Informationen gliedern sich in folgende Unterkapitel (bitte auf den jeweiligen Link klicken):

- *[Online-Archiv dieses Produkts](#page-31-0)*
- *[Ergänzende Online-Dokumentationen](#page-32-0)*
- *[Sitemap](#page-33-0)*
- *[Download der Dokumentation](#page-34-0)*
- *[Service und Support](#page-35-0)*

![](_page_31_Picture_0.jpeg)

## <span id="page-31-0"></span>**Online-Archiv dieses Produkts**

Hier gelangen Sie zu anderen Online-Dokumentationen der Firma profiforms gmbh. Bitte beachten Sie, dass der jeweilige Link eine neue Seite öffnet und Sie die aktuelle Dokumentation verlassen.

älterene Produktversionen

*[ChartExtension 5.8](https://documentation.profiforms.de/doc/display/CHARTEXTENSION58)*

Gerne unterstützen wir Sie auch mit den älteren Versionen des ChartExtension. Beachten Sie jedoch, dass nur der Vorgänger der aktuellen Version verwendet werden darf. Bitte beachten Sie auch, dass die Dokumentationen älterer Versionen eventuell unvollständig sind und nicht aktualisiert werden. A

![](_page_32_Picture_0.jpeg)

## <span id="page-32-0"></span>**Ergänzende Online-Dokumentationen**

Hier gelangen Sie zu anderen Online-Dokumentationen der Firma profiforms gmbh.

Bitte beachten Sie, dass der jeweilige Link eine neue Seite öffnet und Sie die aktuelle Dokumentation verlassen.

#### Logistics

*[Logistics 5.9](https://documentation.profiforms.de/doc/display/LOGISTICS59)* 

ReportWriter

*[ReportWriter 5.9](https://documentation.profiforms.de/doc/display/RW59)* 

![](_page_33_Picture_0.jpeg)

## <span id="page-33-0"></span>**Sitemap**

## <span id="page-33-1"></span>*[Rechtliche Hinweise](#page-3-0)*

## <span id="page-33-2"></span>*[Charts im ReportWriter und Logistics](#page-4-0)*

- *[Lösungsansatz](#page-5-0)*
- *[Aufbau des tabellenorientierten Datenfelds](#page-6-0)*
- *[Calc-Befehl BuildChartTable](#page-7-0)*
- *[Chart-Erweiterung zu XDP/XFA](#page-9-0)*
	- *[Das chart Element](#page-10-0)*
	- *[Das series Element](#page-12-0)*
	- *[Das dataPoint Element](#page-14-0)*
	- *[Das label Element](#page-15-0)*
	- *[Das graph Element](#page-18-0)*
	- *[Das circle3D Element](#page-19-0)*
	- *[Das axis Element](#page-20-0)*
	- *[Das legend Element](#page-22-0)*
- *[Beispiele](#page-24-0)*
	- *[Beispiel eines Kreisdiagramms](#page-25-0)*
	- *[Beispiel eines Stapeldiagramms](#page-27-0)*

#### <span id="page-33-3"></span>*[Weiterführende Informationen](#page-30-0)*

- *[Online-Archiv dieses Produkts](#page-31-0)*
- *[Ergänzende Online-Dokumentationen](#page-32-0)*
- *[Sitemap](#page-33-0)*
- *[Download der Dokumentation](#page-34-0)*
- *[Service und Support](#page-35-0)*

![](_page_34_Picture_0.jpeg)

## <span id="page-34-0"></span>**Download der Dokumentation**

![](_page_34_Picture_51.jpeg)

Bitte beachten Sie unsere *[rechtlichen Hinweise](#page-3-0)*, bevor Sie die Dateien herunterladen! Die Dateien entsprechen dem Datum in der Spalte "Erstellungsdatum". Die Online-Dokumentation ist nur zu diesem Zeitpunkt der Erstellung aktuell. Wir weisen Sie darauf hin, dass interaktive Multimedia-Inhalte in der Online-Dokumentation im

HTML- und PDF-Format nicht angezeigt werden können.

![](_page_35_Picture_0.jpeg)

## <span id="page-35-0"></span>**Service und Support**

Sie haben Fragen oder Probleme zu/mit einem unserer Produkte und verfügen über einen gültigen Supportund Update-Vertrag?

Dann kontaktieren Sie uns bitte:

- ... über unsere Webseite: *[http://www.profiforms.de](http://www.profiforms.de/)*
- ... über den Ihnen bekannten/zugeordneten Projekt-/Vertriebs-Mitarbeiter
- ... über unseren Service Desk: *<https://support.profiforms.de/servicedesk/customer/portals>*